## **Islandix Wheel Analytics**

**Wireless Quickstart Manual** 

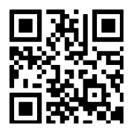

https://www.islandix.com/support

support@islandix.com

Document revision № 2520

## Quick start – wireless

This page contains minimal instructions for connecting Wheel Analytics wirelessly. To connect with USB, read the <u>USB Quickstart manual</u> instead. For detailed instructions on applications and configuration, please see <u>the manual</u>.

To connect wirelessly:

1. Connect Wheel Analytics to power using the included USB cable.

If not connecting to a computer, use a good quality USB wall charger (not included) to provide power. Mobile phone chargers are a good option.

- 2. Wait 60 seconds for the tool to initialize and create the hotspot network.
- 3. Scan for wireless networks from your wireless device.
- 4. Connect to the *Truing Stand* network using password *truelove* (eight letters).

From here you should see the Wheel Analytics main screen. If not, open your preferred browser and visit an arbitrary nonsense site such as *http://abc.example.com/* and you will be redirected to the Wheel Analytics welcome screen. Then instruct Wheel Analytics to connect to your workshop Wifi network:

- 1. Switch to the Settings tab on the Wheel Analytics main screen.
- 2. Select the checkbox to *Join existing wireless network*.
- 3. Enter the name and, if applicable, password for your wireless network.
- 4. Commit changes by clicking Save and restart.

Now Wheel Analytics may be accessed directly on your workshop wireless network:

- 1. Close the browser and re-join the workshop network on your wireless device.
- 2. Allow 60 seconds for the tool to reboot and join the workshop wireless network.
- 3. In your preferred browser navigate to one of the following addresses:

| Standard | Default address           | Client compatibility                            |
|----------|---------------------------|-------------------------------------------------|
| Zeroconf | http://truingstand.local/ | Apple Mac OS, Apple iOS, Linux, other platforms |
| LLMNR    | http://truingstand/       | Microsoft Windows, Linux, other platforms       |

Some browsers may incorrectly interpret a peer-to-peer address as a search

query. To avoid this problem enter the complete address starting with *http://...* 

For additional information and troubleshooting help, please see the full manual.